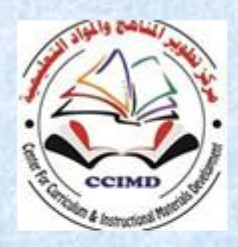

Developing curriculums and **Educational subjects Center** 

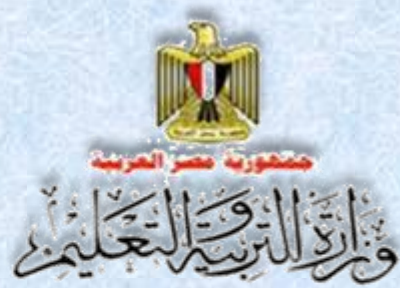

**General Directory for developing** the subject of Computer & **Information Technology.** 

## Information and Communication Technology - Second Year Secondary

**The Web Site Design Project**

# **Exercises and Activity Book**

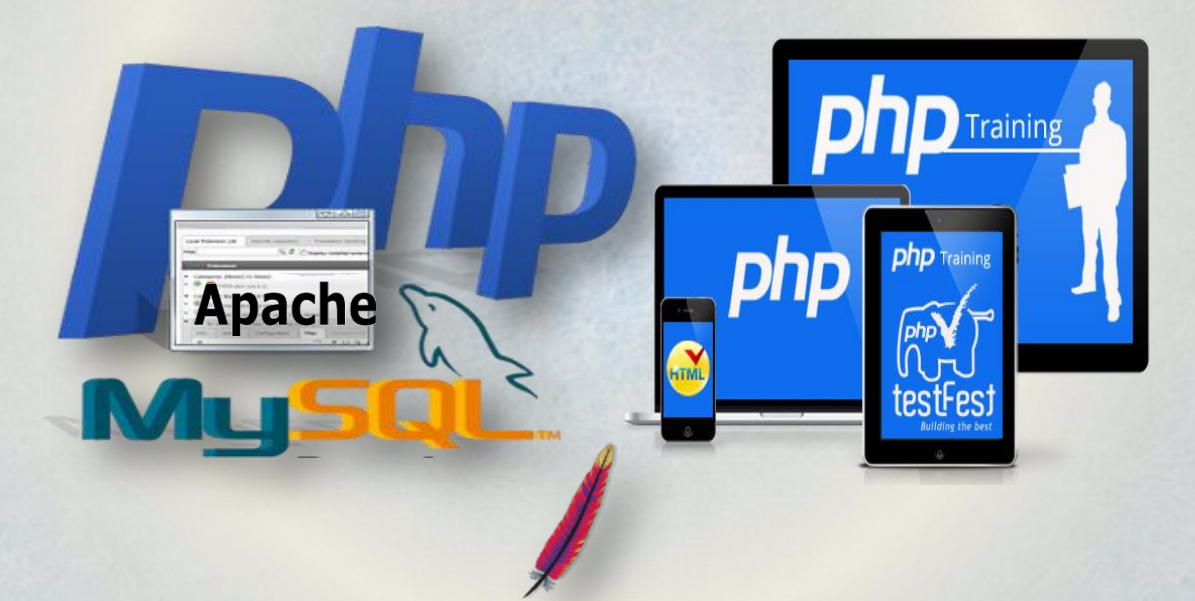

**Second Secondary Second Term 2015 / 2016**

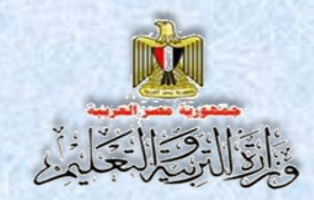

# Information and Communication

# Technology

The Web Site Design Project

**Second Year Secondary Second Term**

#### Prepared by

**Mr.Ahmad Abdallah Mansour Computer and Information Technology Curricula Expert Department for Computer and Information Technology Development Mr.Ahmad Elansary Elsalamony Computer and Information Technology Curricula Expert Department for Computer & Information Technology Development**

**Dr.Taher Abdelhamid Eladly Computer and Information Technology Curricula Expert and Head of Department Centre For Curriculum &Instructional Materials Development**

**Mr.Mohamad Yousif Elsadek Yousif Computer and Information Technology Curricula** 

**Expert**

**Department for Computer & Information Technology Development**

#### Educationally revised by

#### **Dr.Rougina Mohamad Hegazy**

**Expert in Centre For Curriculum & Instructional Materials Development**

#### Technically revised by

#### **Ms Mashaallah Mohamad Mohammad**

**Computer and Information Technology Curricula Expert Computer**

#### **Prof. Mohamad Fahmi Tolba**

**Computer and Information Technology Prof Ain Shams University**

# Designed by

#### **Ms Abeer Mohamad Anwar Mohamad**

**Computer & Information Technology Curricula Expert Department for Computer & Information Technology development**

# Translated by

**Ahmad Elshabrawy Abdelkhalek Tokhy**

**Curricula Expert**

**Centre For Curriculum & instructional materials Development**

#### **Sahar Hussien Badawi**

**Expert of English Language**

**Office of the development of the English language material director**

# Technical Terms

#### **Dr.Taher Abdelhamid Eladly**

**Computer and Information Technology Curricula Expert and Head of Department Centre For Curriculum &Instructional Materials Development**

#### **Tamer Abdel Mohsen Mansour**

**Computer and Information Technology Curricula Expert**

**Department for Computer & Information Technology Development**

# Designed by

#### **Abeer hamed ahmed**

**Computer & Information Technology Curricula Expert Department for Computer & Information Technology Development**

# **Introduction**

**-The continuous quick development in the Information Technology & communications field on the educational process requires developing types to cope with such continuous technological development.** 

**-This forced us to adopt new educational entries that aims to achieve goals , philosophy and vision which the computer subject and Information Technology document guarantees, it reflects criteria and indicators of the subject to the second secondary which has been prepared in the frame of the scope sequence matrix on different stages and classes.**

**The curriculum aims to developing self-learning skills , electronic , cooperative , and thinking skills and it's all types , this through students cooperation in doing projects for designing and creating active website (Photographic Terms Dictionary)**

**The idea of the project relies on creating a model form to be followed as a program to design its pages, by using Web Expression application and the HTML code. It includes data bases that have been created by using Mysql program.** 

**-These data basis are used by prepared codes, and have been written by php programing language an open source language, you can copy and use it for creating the website pages, besides understanding and developing any code you would like to do it.** 

**-Also the book includes photos of the applications interface of the project to clarify all the steps, to simplify the concepts to the learners, this through activities and exercises that are in the workbook.** 

**- Finally this book is concerned with developing the skills of varied thinking, everyday skills and the special skills by using Information technology and communications to learners, through doing projects they can get chances to use what**

**They study in their practical life.** 

 **Good Luck Team Work**

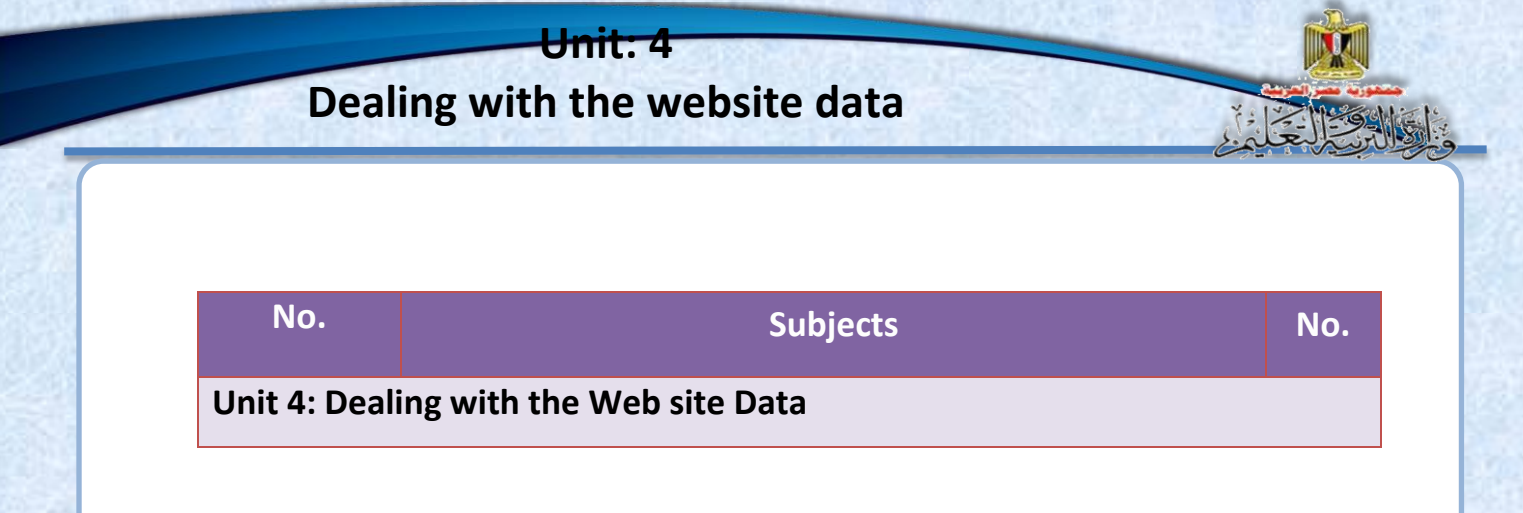

IND

 $\left| \begin{array}{c} \mathbf{y} \\ \mathbf{y} \end{array} \right|$ 

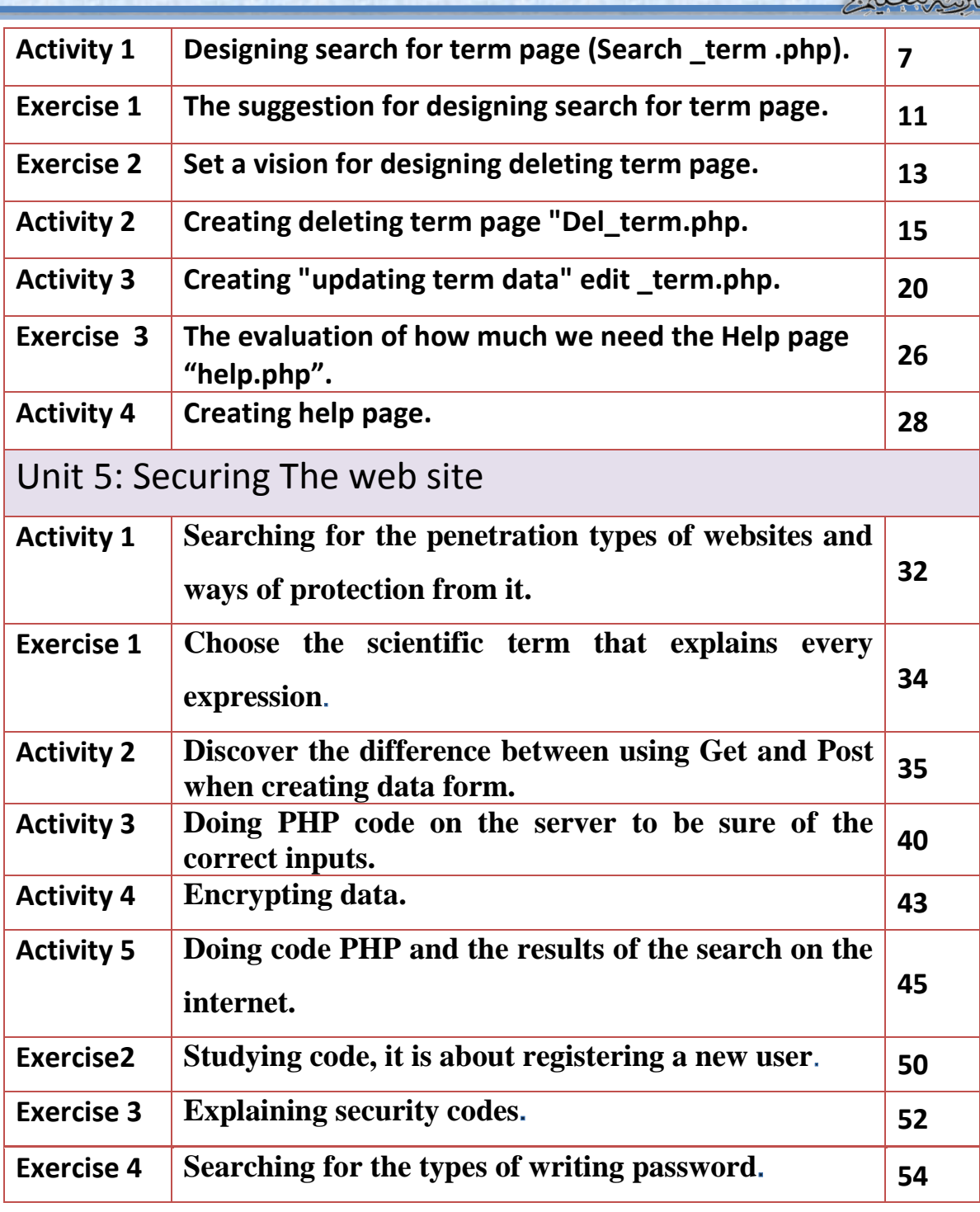

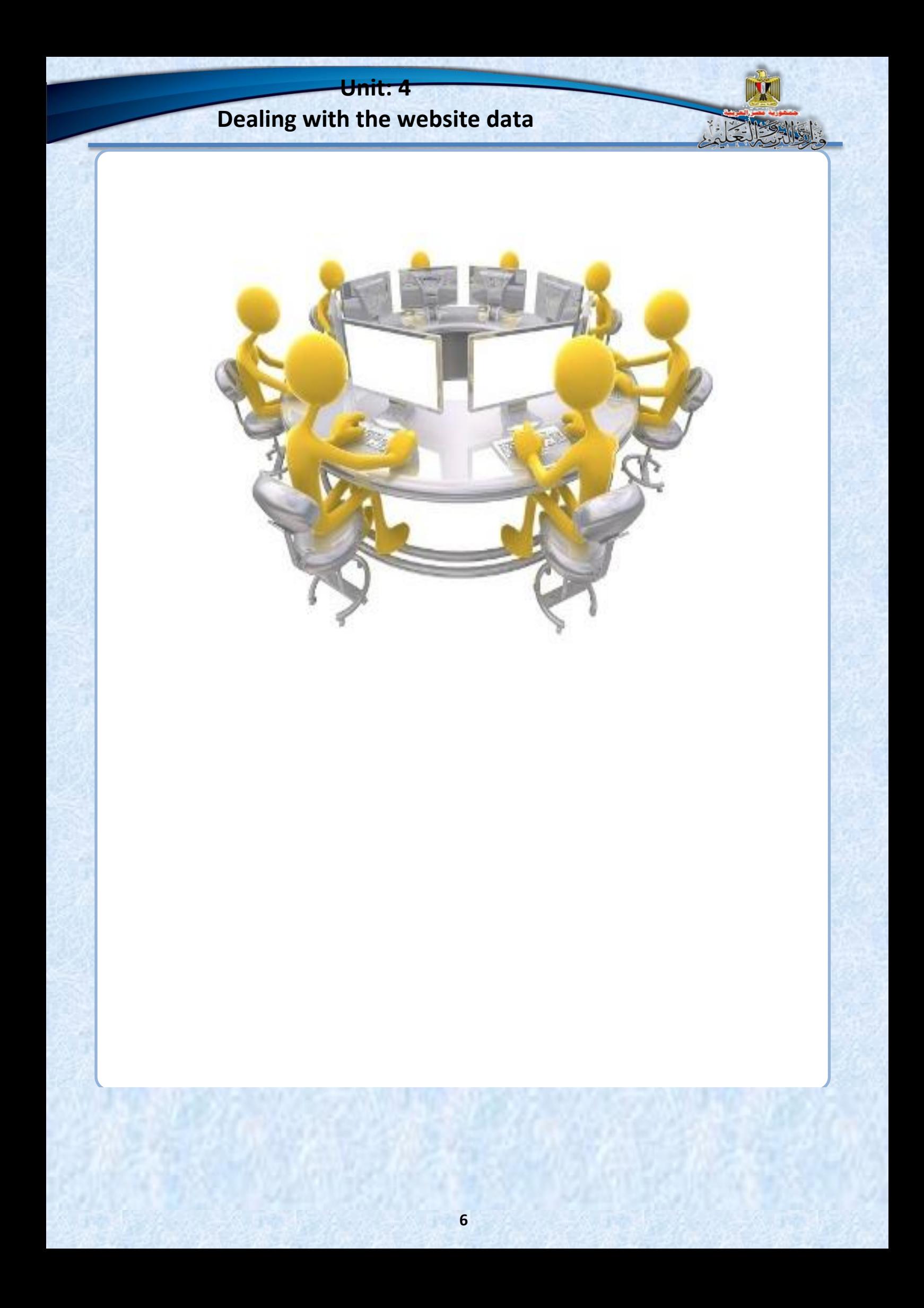

# **Unit 4**

# **Dealing with the Website Data**

# **By the end of the unit, it is expected that the student will be able to:**

- **1. Creating page searching for term.**
- **2. Explaining PHP code which is about executing search for term page.**
- **3. Follow the steps of searching for term in the data base.**
- **4. Creating deleting term page.**
- **5. Know the parts of PHP code which is concerned with executing deleting term page.**
- **6. Executing deleting term process from data base.**
- **7. Creating the page of editing the data of a term by using PHP& HTML code.**
- **8. Executing the process of editing the data of a term in the data base.**
- **9. Conclude the steps of creating help.**
- **10. Cooperate with classmates in executing the unit activities.**

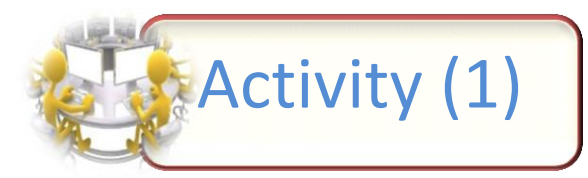

**Title: Designing search for term page (Search \_term .php)**

**under your teacher supervision design a search for term page "Search \_term.php" The aim is to search for a term that have been saved before in the database and performing it on the web page**

**The activity steps:**

(1) **use the available application and it could be Expression Web in creating Search for term page so it appears as in the following screen:**

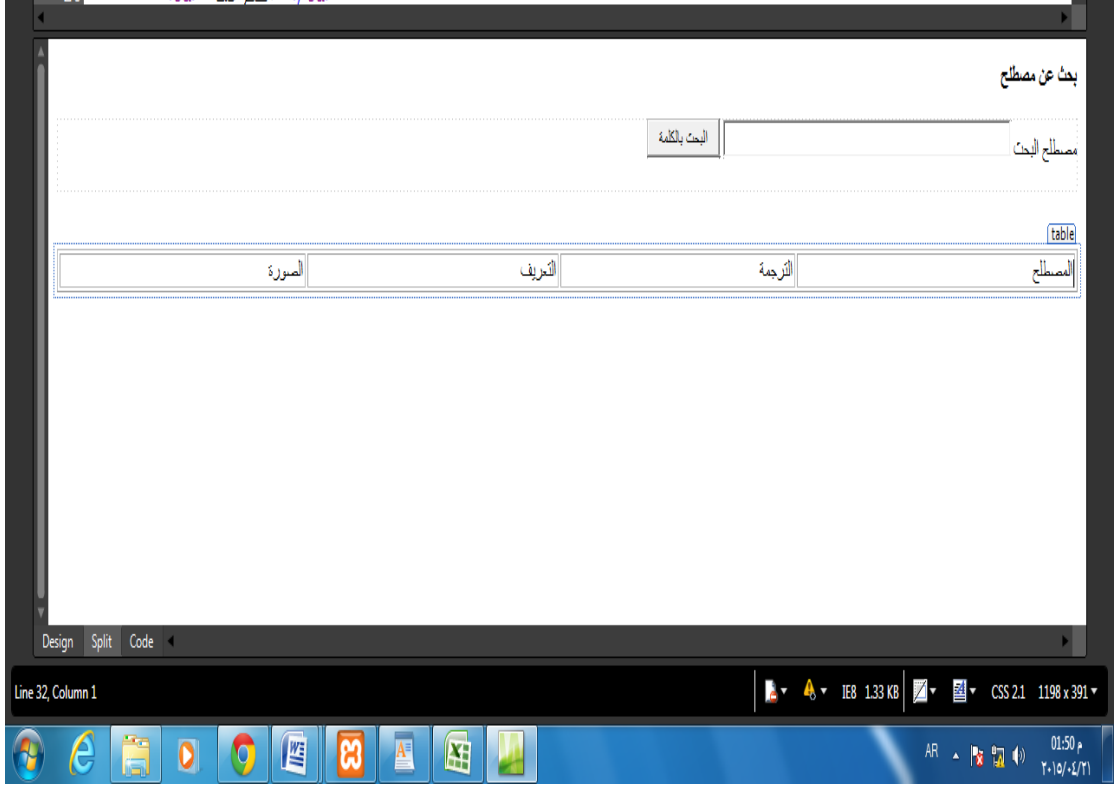

![](_page_9_Figure_1.jpeg)

(3) **The previous code is written automatically as soon as we put the controls on the search page.** 

 **Discuss it with your classmates and teacher, record your notes.**

![](_page_9_Picture_4.jpeg)

# **Dealing with the website data**

**Unit: 4**

(4) **Write php code number 1 it is about inserting header. php page and connection .php in search for term page and it had been explained before in the first term**.

⊂?php include("header.php"); include("connection.php"); ?>

(5) **Write the code PHP number 2 it is about search for a certain term in the data base and show it on the browser screen.**

 $<$ ?php  $if(isset($$   $POST['submit1'])$ ) \$txt search=\$ POST['txt search']; mysql query("SET NAMES 'utf8'"); \$sql="select \* from terms where term like '%\$txt search%' ORDER BY term ASC"; \$query=mysql query(\$sql); \$num=mysql num rows(\$query); while(\$row=mysql fetch array(\$query)) \$term=\$row['term']; \$trans=\$row['trans']; \$defe=\$row['defe']; \$picture=\$row['picture']; echo(" <tr> <td>\$term</td> <td>\$trans</td> <td>\$defe</td> <td>input name='pic' type='image' src='\$picture' width='80' height='80' />  $<$ /tr $>$ "); ł  $\gamma$ 

![](_page_11_Picture_0.jpeg)

(6) **Discuss with your teacher and classmates the results you have get to**

![](_page_11_Picture_2.jpeg)

![](_page_12_Picture_1.jpeg)

**Title: the suggestion for designing search for term page**

**Suggest a design to search for term page "Search \_term. php" and execute it by using Expression Web then add php code that's required. It's for searching for term in the database then show its data on the web page.**

**Under your teacher supervision execute the following activity:**

**(1) Use the available application and it could be Expression Web, it is for creating search for term page it is called " search \_term. php" Record the steps**

![](_page_12_Picture_96.jpeg)

![](_page_13_Picture_0.jpeg)

![](_page_14_Picture_0.jpeg)

![](_page_15_Picture_0.jpeg)

![](_page_16_Picture_0.jpeg)

![](_page_16_Picture_1.jpeg)

![](_page_17_Picture_0.jpeg)

**Study the previous screen and discuss it with your teacher in the places of inserting code php**

![](_page_17_Figure_2.jpeg)

#### **Executing the activity:**

**In the selected place (1) , add the first part of the code & it is :**

 $<$ ?php include("header.php"); include("connection.php"); mysql\_query("SET NAMES 'utf8""); \$sql="select \* from terms"; \$query=mysql\_query(\$sql); \$num=mysql num rows(\$query);  $_{\gamma}$ 

**in the selected place )2( , add the second part of the code & it is :**

![](_page_17_Figure_7.jpeg)

**in the selected place (3) , add the third part of the code & it is :**

![](_page_18_Figure_0.jpeg)

**in the selected place (4) , add the fourth part of the code & it is** 

```
<?php
if(isset($_GET['id']))
₹
$sqldel="delete from terms where id='$ GET[id]"";
$query=mysql query($sqldel);
header("Location: Del Term.php");
exit;
∤
?>
```
**:**

 **Now test executing the page by uploading it in the internet web browser by writing the title:**

localhost/dictionary/del\_term.php

![](_page_19_Picture_0.jpeg)

**Click on the hyperlink "delete" in the line of one of the terms and that's referred to on the previous screen what do you observe? Record your Notes.**

![](_page_19_Figure_2.jpeg)

![](_page_20_Picture_0.jpeg)

![](_page_21_Picture_1.jpeg)

**Title: creating "updating term data" edit \_term.php**

**You have two screens the first one for the suggested design to the interface update term page 'edit\_term.php, the second one the screen of html code of the same page. Which is written automatically as soon as we put the controls on the page in the designing pattern, it appears when pressing on split**

#### **The task:**

**Use the two screens that are shown to create update the data of term page, under you teacher supervision**

1- **Study the suggested screen design and the code screen that's concerned with the page.**

![](_page_21_Picture_7.jpeg)

2- **Study the following screen, discuss it with your teacher and classmates** 

![](_page_22_Picture_52.jpeg)

**the places where you insert php code.**

# **Dealing with the website data**

**Unit: 4**

- **3- use the following code in the selected places in the previous code , and take care of the following:**
	- **the first part ; it refers to number (1) to the place of adding the code after <Body>**

![](_page_23_Figure_3.jpeg)

 **The second part , it refers to number (2) to the place of adding code before <Body>**

![](_page_23_Figure_5.jpeg)

 **the third part : it refers to number {3} to the place of adding code after <form>**

![](_page_23_Figure_7.jpeg)

 **the fourth part ; it refers to the place of adding code before closing the table </table>**

![](_page_23_Picture_9.jpeg)

**The fifth part refers to number (5) to the place of adding the code after closing the table.**

```
<?php
if(isset($_GET['id']))
$sql="select * from terms where id='$ GET[id]"";
$query=mysql query($sql);
$row=mysql fetch array($query);
$id=$row['id'];
$term=$row['term'];
$trans=$row['trans'];
$defe=$row['defe'];
$picture=$row['picture'];
_{\rm 2}
```
 **The sixth part : it refers to number (6) to the place of adding the code before closing </form>**

```
\leq?php
     echo("
    \text{or} />
    <input name='iddata' type='hidden' style='width: 482px' value='$id' />
    : absp; &nbsp&المصطلح absp;
    \leqinput name='txt term' type='text' style='width: 482px' value='$term' /> \leqbr />
    \text{or} />
   : absp; &nbsp&ش جمتة
    \leinput name='trans' type='text' style='width: 482px' value='$trans' /> \lebr />
    \text{or} \text{ }: absp; &nbsp&تعریف&
    <textarea name='TextArea1' style='width: 480px; height: 30px' >$defe</textarea> <br />
    \text{Or} />
    الصورة: \&nbsp;\&nbsp;
    \leqinput name='termp' type='image' src='$picture' width='80' height='80' \geq\leinput name='pic' type='hidden' style='width: 482px' value='$picture' />
    <input name='filedata' type='file' maxlength='43'>
    \text{Br} \rightarrow \text{br} \rightarrow \text{br} \rightarrow \text{br} \rightarrow<input name='Submit2' style='width: 76px' type='submit' value='\mu/>br />
    \text{or} \text{ }");
?>
```
**Unit: 4 Dealing with the website data the seventh part: number (7) it refers to the place of adding the code before closing to the part</div>**  $<$ ?php if(isset(\$POST['Submit2']))  $if(!is dir('pic'))$  mkdir('pic'); \$fileName = \$\_FILES['filedata']['name'];  $$tmpName = $ FILES['filedata']['tmp name'].$ if(!empty(\$fileName)){ move uploaded file(\$tmpName,'pic/'.\$fileName); } \$iddata=\$ POST['iddata']; \$terma=\$ POST['txt term']; \$transa=\$ POST['trans']; \$defea=\$ POST['TextArea1']; \$pic=\$ POST['pic']; if(!empty(\$fileName)) \$picturea="pic/" . \$fileName . " "; else \$picturea=\$pic; mysql query("SET NAMES 'utf8'"); \$sql="update terms set term="\$terma",trans="\$transa' ,defe="\$defea' ,picture="\$picturea' where id="\$iddata'"; \$query=mysql query(\$sql); if(\$query) header("Location: update term.php");  $exit; \}$  $\gamma$ 

**4-Now, test the right execution of the page by uploading it on the web browser by writing the following code.**

localhost/dictionary/edit\_term.php

![](_page_26_Picture_0.jpeg)

5- Click on the link of updating in front of term page and record your notes, discuss it with your classmates and teacher :

![](_page_27_Picture_1.jpeg)

**Title: The evaluation of how much we need the Help page "help.php"**

**Use the skills and knowledge you gained in creating the website pages, your skills in searching through the internet and dealing with the electronic information that are available in studying the available help page in some sites. Record your notes.**

**The task:**

**Under your teacher supervision do the following exercise:**

**(1) the purpose of help page is :**

................................................................................ ................................................................................ ................................................................................ ................................................................................

**(2) Describe the contents of help page:**

................................................................................ ................................................................................ ................................................................................ ................................................................................

(3) **Discuss with your teacher and classmates what the necessity for creating help page is.**

................................................................................ ................................................................................ ................................................................................

![](_page_29_Picture_0.jpeg)

**Under your teacher supervision create a help page to your site:**

(1) **Use one of the applications of creating web pages and it could be Expression web in creating help page it's called "Help.php , so it looks as the following screen**:

![](_page_29_Picture_3.jpeg)

#### **(2) Record the steps of designing the previous page.**

................................................................................ ................................................................................ ................................................................................

![](_page_30_Picture_0.jpeg)

*Unit :5*

# **Unit 5**

**Securing the web site of "The computer Photographic Dictionary of terms" By the end of the unit, it is expected that the student will be able to:**

1- Recognize some concepts & special terms concerning securing websites.

2- Create registration page of a new user.

3- Create sign in php and sign out php registration page.

4- Design an electronic mean to spread the awareness of the secure usage of the internet.

5- Discuss some concepts and some issues concerning safe thinking safe information when using communication and information technology.

6- Following and respecting the ethics and principles of free thinking when dealing with information, equipment, nets, service and application of the web.

7- Keep the ethics and principles of law when using information equipment and nets.

8- Keep the ethics and principles of law when using information equipment and nets.

*Unit :5*

9- Follow the ways of protecting websites, the database from risks that might face them.

10- Document information that he gets from electronic information resources.

![](_page_33_Picture_0.jpeg)

*Unit :5*

Write briefly recommendations and suggestions and record the results of discussion with your teacher and classmates.

![](_page_34_Picture_2.jpeg)

*Unit :5*

![](_page_35_Picture_1.jpeg)

![](_page_35_Picture_2.jpeg)

**Choose the scientific term that explains every expression:**

# **– SQL Injection - SSL (Secure Sockets Layer) - OpenVAS MD5 - XSS ) Cross Site scripting (**

**1-** inserting penetrator to the java script code in the comment page and when sending the comment to the server this code is stored in the database when it is shown in html page , this code is done and redirected to another page with a bad content or a fishing page.

**).........................(** 

**2-** It is considered one of the most used applications which are open source for testing securing website.

**).........................(** 

**3-** A protocol for supporting the safe dealing between web server and web browser through a coordinator called CA certificate Authority.

**).........................(** 

**4-** The penetrator inserted SQL statement instead of inserting the user name aiming to doing unwanted changes in database table.

 **).........................(** 

**5-** One of types of encrypting data that are available in PHP language.

**).........................(** 

*Unit :5*

![](_page_36_Picture_1.jpeg)

![](_page_36_Picture_2.jpeg)

**Title: Discover the difference between using Get and Post when creating data form.**

#### **Steps of doing the activity:**

- Open the registration page of a new user in reg.php through the expression web.

![](_page_36_Picture_55.jpeg)

![](_page_37_Picture_0.jpeg)

- One of the form characteristics which referred to in the previous screen change the value of the Method to GET in the following figure:

![](_page_37_Picture_83.jpeg)

Save reg.php.

- Through the browser web upload reg.php page, it is by writing the addres[s](http://localhost/terms/reg.php) **<http://localhost/terms/reg.php>**

![](_page_37_Picture_84.jpeg)

![](_page_38_Picture_0.jpeg)

*Unit :5*

![](_page_38_Picture_1.jpeg)

Have you noticed that?

All the data of the form is clear in the title URL through http request and the numbers refers to the following**:**

................................................................................

................................................................................

![](_page_38_Picture_104.jpeg)

Notice: the password appears clearly in URL title/ address

Change the value of Method to POST then repeat the previous steps..

![](_page_38_Figure_7.jpeg)

*Unit :5*

Record your notes**:**

................................................................................

................................................................................

- Have you noticed that the form data in URL address/ title (yes or No)

- From all the previous which do you prefer using the value get or post………...
- For securing the password it is preferred to use the style Post instead of Get? Specify when you use the value get.

![](_page_40_Picture_0.jpeg)

 $\left(\frac{1}{2}\right)$ 

![](_page_41_Picture_0.jpeg)

 $\gamma$ 

![](_page_42_Figure_1.jpeg)

*Unit :5*

![](_page_43_Picture_1.jpeg)

## The purpose of every code:

![](_page_43_Picture_52.jpeg)

## **The difference between both of code NO 2 or 3**:

*Unit :5*

![](_page_44_Picture_1.jpeg)

![](_page_44_Picture_2.jpeg)

#### **Title: encrypting data**

Use your skills to search for electronic data information sources to get a code that explains the query MD5 for encrypting data.

#### The task :

Use the search engines through the internet to get to the code of encrypting data by using the function MD5

1) Specify the opening words that's used, and register them in the following table.

**-**The key words / word that's used to search for the code. **..................................................................................... .....................................................................................- .....................................................................................- .....................................................................................-**

**2)** What are the criteria in using the code and its sources? Discuss with the teacher and classmates.

**-The criteria of choosing the code and its source** 

**.....................................................................................**

**.....................................................................................- .....................................................................................- .....................................................................................-**

![](_page_45_Picture_0.jpeg)

**3)** Fill in the following table with results of searching the web

![](_page_45_Picture_87.jpeg)

*Unit :5*

**Discuss with your teacher and classmates and record your notes and the discussion results.** 

 $\frac{1}{2}$ 

![](_page_46_Picture_2.jpeg)

![](_page_47_Picture_0.jpeg)

#### **Title: Doing code PHP and the results of the search on the internet.**

• If it is done for getting the following search when searching on the Google website about encrypting data.

PHP md5() Function - W3Schools www.w3schools.com/**php**/func\_string\_**md5**.asp ▼ تَرجم هذه الصفحة The MD5 algorithm is intended for digital signature applications, where a large file must be "compressed" in a secure manner before being encrypted with a ...

By entering on this page, we get some codes and the results of doing it. First code:

![](_page_47_Picture_63.jpeg)

![](_page_48_Picture_1.jpeg)

 $2<sup>nd</sup>$  code:

• Study the two codes. Write your notes:

![](_page_48_Picture_36.jpeg)

*Unit :5*

**Then discuss with your teacher and classmates the results of doing it:**

 $\sqrt{\frac{2}{n}}$ 

![](_page_49_Picture_2.jpeg)

*Unit :5*

![](_page_50_Picture_1.jpeg)

Notice:

The function MD5 it could encrypt the text to more than one shape as follows:

## **MD5 (string, raw)**

![](_page_50_Picture_64.jpeg)

![](_page_51_Picture_0.jpeg)

*Unit :5*

![](_page_52_Picture_66.jpeg)

Jale 1

![](_page_53_Picture_0.jpeg)

![](_page_54_Picture_16.jpeg)

M

Ja Call

![](_page_55_Picture_87.jpeg)

Write your notes and your own suggestions briefly and record the results of the discussion with friends.

![](_page_56_Picture_2.jpeg)

تم بحمد الله